## Adobe Creative Cloud

## *Александр Луганский*

Те, кто следит за развитием пакета приложений компании Adobe для работы с медиаданными, вероятно уже осведомлены о том, что Adobe Creative Suite 6 (CS6) замыкает плеяду так называемых «коробочных» версий, и что далее компания собирается развивать облачные сервисы на базе абонентской платы за их использование.

С одной стороны, это идет в русле современных тенденций, когда довольно существенный объем вычислений и обработки материала переводится в облако, будь оно глобальное или локальное. А с другой, вероятно, такой подход позволит более кардинально и эффективно бороться с пиратством, то есть с несанкционированным взломом и использованием программного обеспечения, от чего разрабатывающие его компании несут огромные убытки.

Итак, очередной итерацией в развитии программных средств Adobe Systems стал пакет Adobe CC, где CC означает Creative Cloud – облако для творчества.

Благодаря представительству компании Adobe в России и СНГ редакция журнала Mediavision получила возможность ознакомиться с Adobe CC, протестировать входящие в него приложения, сформировать свое мнение о новом пакете.

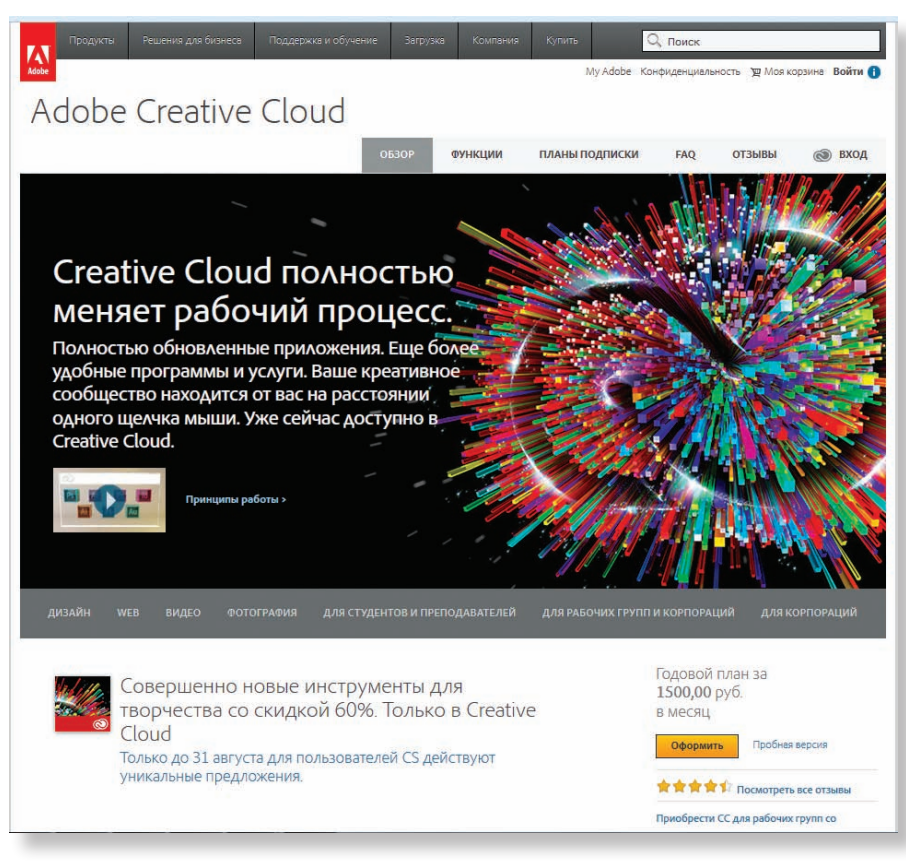

*Домашняя страница Adobe Creative*

## **SFERAVIDEO** Autodesk Flame Premium -

Официальный партнер компаний:

Autodesk, DVS, DFT, Dolby, ARRI, Pandora Int.

## Авторизованный Сервисный центр

Профессионального Оборудования:

Sony, Panasonic, ARRI, Clear-Com. Grass Valley (Thomson) DFT, JVC

Оптики: Canon. Fujinon. **Carl Zeiss** 

Тел.: +7 (495) 737-7125, 737-7098

E-mail: mail@sfera-video.ru

**50 Сентябрь 2013** www.mediavision-mag.ru

© MediaVision, реклама

Данный материал больше рассказывает об идеологии «творческого облака» и о том, насколько удобно и быстро можно его установить, какие проблемы могут возникнуть, каково общее впечатление от нового метода использования пакета. А уже в следующих статьях речь пойдет о конкретных приложениях. Благо, у редакции есть целый год на то, чтобы «разобрать на атомы» все интересующие ее и читателей приложения, а потом поделиться своими впечатлениями.

Итак, прежде всего, «творческое облако» или «облако для творчества» от Adobe - это не перенос вычислений в сеть с установкой на компьютере только интерфейса того или иного приложения. Это по-прежнему пакет полноценных приложений, устанавливаемых на персональный компьютер пользователя.

Буду честен, я пока не разобрался, можно ли ставить одни и те же приложения на разные рабочие станции, авторизуясь как один и тот же пользователь на разных компьютерах. Все это еше впереди.

Пока же поделюсь опытом первоначального знакомства с Adobe Creative Cloud. Первое, что нужно сделать, войдя на сайт Adobe, это решить - то ли выбрать 30-дневный ознакомительный период пользования пакетом, то ли купить подписку на какое-то одно приложение (за 599 руб./месяц), то ли сразу оформить подписку на весь пакет, что обойдется новым пользователям в 1500 руб./месяц. Сразу оговорюсь - подписка оформляется на год. На месяц, квартал или полгода не получится. И хотя, к примеру, сумма в 18 тыс. руб. не кажется совсем уж ничтожной. для профессионального пользователя она может окупиться первым же проектом, и не просто окупиться, а многократно перекрыться гонораром за выполненную работу.

Есть и более приятная информация легальные обладатели CS3 и более поздних версий могут оформить годовую подписку на полный пакет приложений всего за 899 руб./месяц, а тем, кто в свое время раскошелился на CS6, этот же пакет обойдется еще дешевле -599 руб./месяц. В общем, не поленитесь зайти на сайт www.adobe.com, и там найдете всю необходимую информацию.

Итак, что бы вы ни выбрали, для начала вам придется создать собственную учетную запись Adobe ID. Либо, если она уже имеется, нужно будет авторизоваться, чтобы можно было действовать дальше. Что вход, что создание новой учетной записи - выпоняются без проблем.

Для начала работы с Adobe CC вам будет предложено скачать и установить утилиту, через которую и осуществляется доступ ко всем приложениям Adobe. Называется утилита незатейливо - Creative Cloud.

Введя свое имя и пароль, вы попадаете в среду Creative Cloud, где можете устанавливать приложения, публиковать файлы,

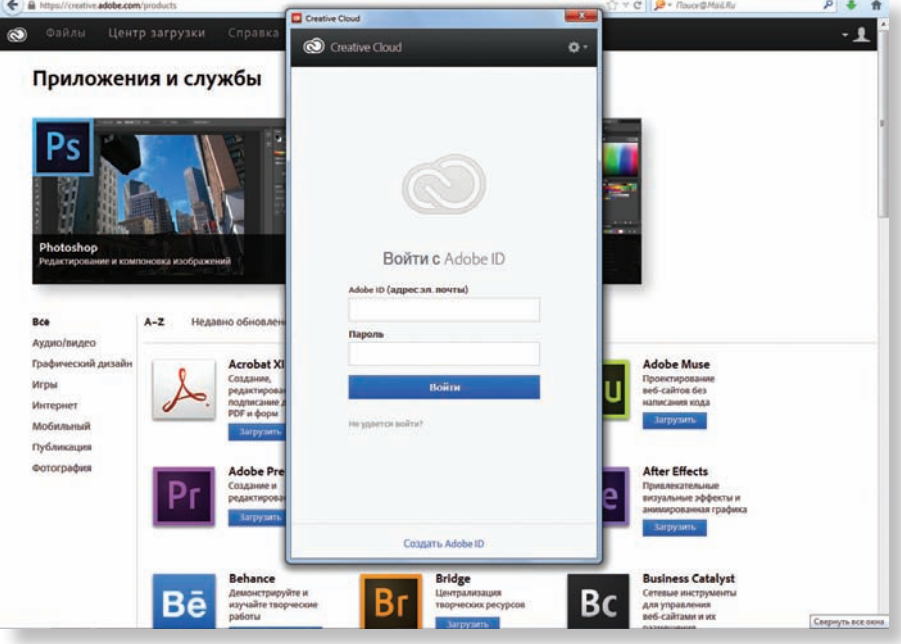

Окно утилиты Creative Cloud, предлагающее авторизоваться для входа в свою учетную запись

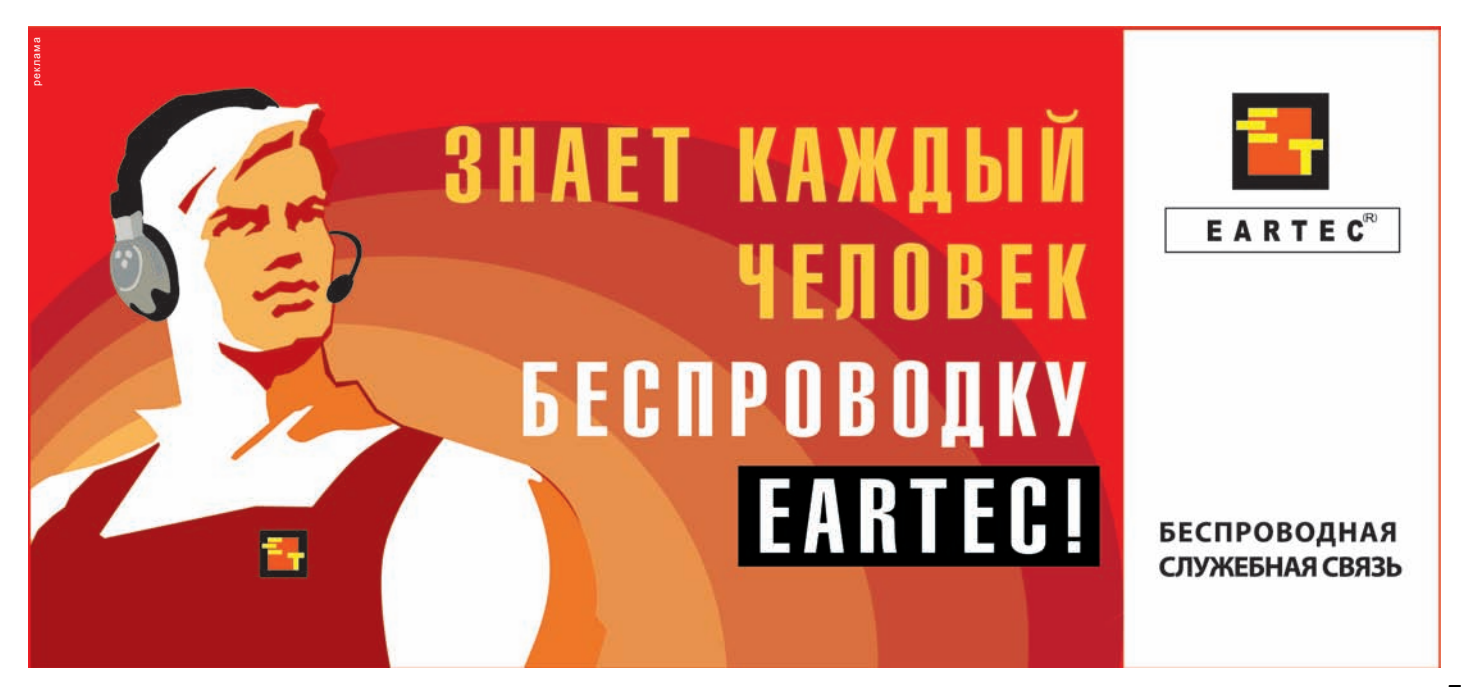

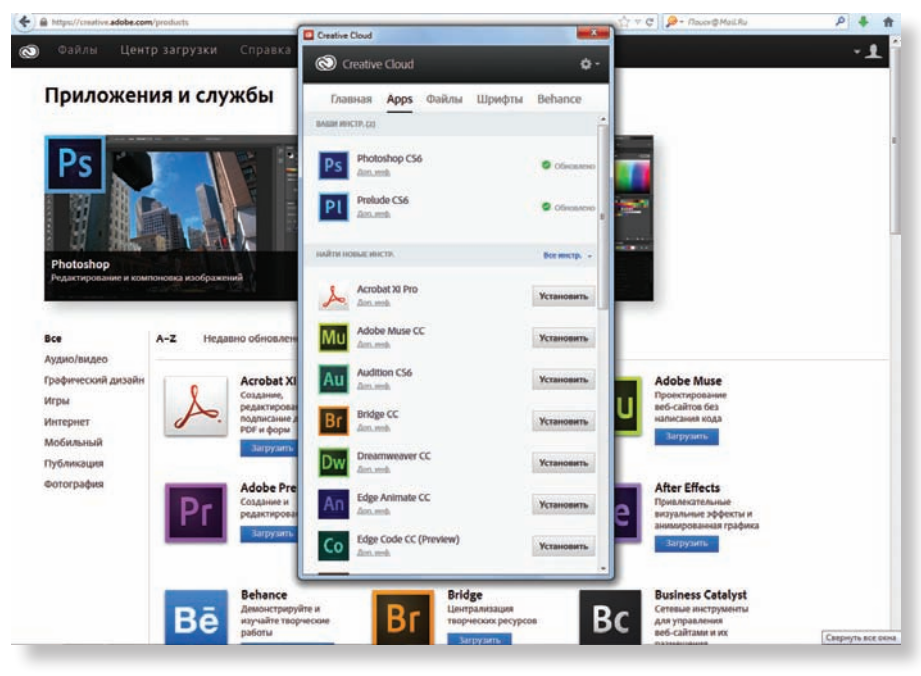

*Окно утилиты Creative Cloud после авторизации – закладка установки приложений*

загружать шрифты, общаться с профессиональным сообществом Behance, словом, делать все, что позволяет «творческое облако». Равное как получить и объем облачного хранения – 2 ГБ для тех, кто бесплатно знакомится с пакетом, и 20 ГБ для тех, кто оформил платную подписку.

Скажу сразу – все было чисто и гладко вплоть до этого момента. А вот дальше я потратил довольно много времени, чтобы понять, почему вдруг мне не удается поставить на свой компьютер приложение Adobe Premiere, с которого я и собирался начать тестирование «облака». Но сначала еще одно отступление. После установки утилиты и входа в нее с именем и паролем своей учетной записи Adobe ID эта самая утилита проверяет компьютер пользователя на наличие уже установленных приложений Adobe, и если обнаруживает таковые, предлагает обновить их до последних

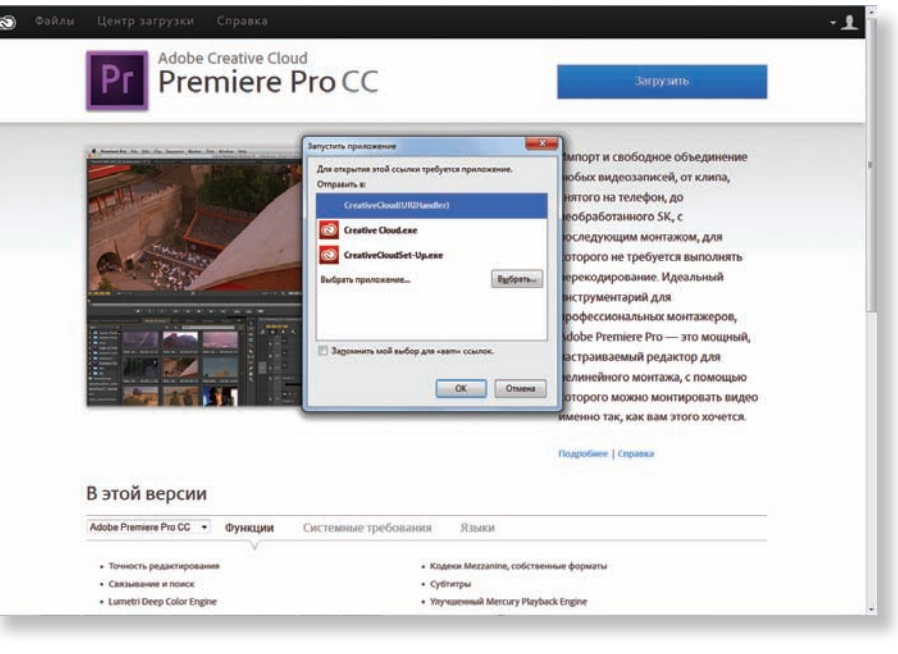

*Все загрузки – только через утилиту Creative Cloud*

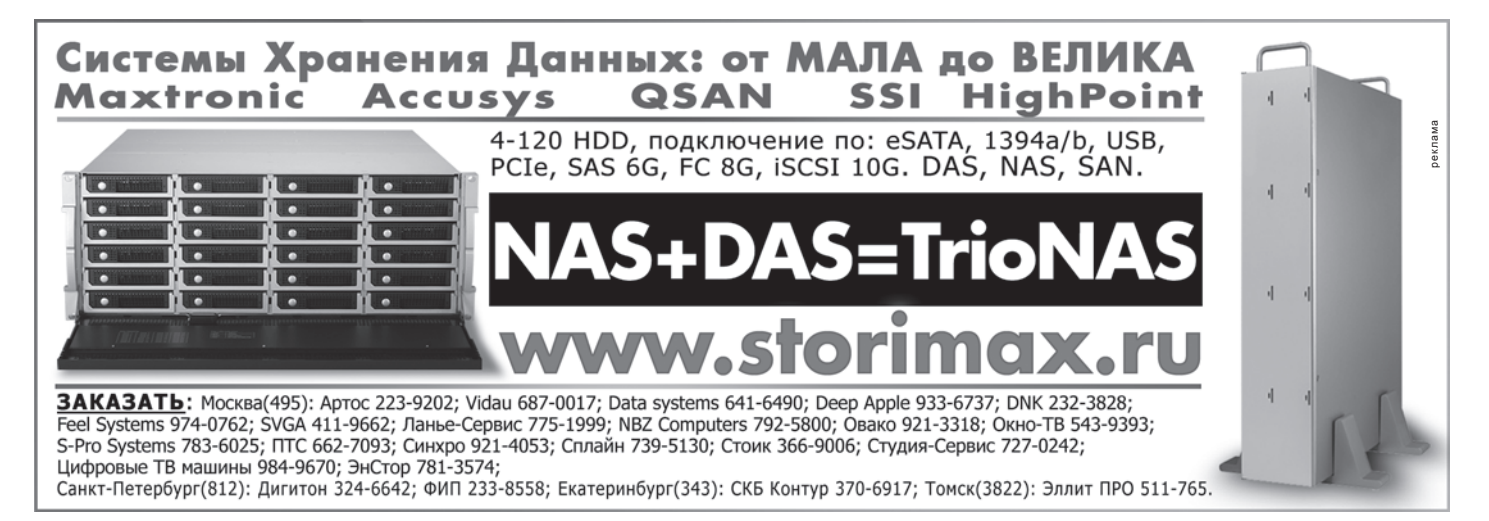

версий, имеющихся на сайте. Не знаю, «прощает» ли она наличие взломанных приложений, модернизируя их до существующих легальных – проверить это не смог, поскольку на моем компьютере все программы Adobe установлены законно.

Итак, обновив Photoshop CS6, утилита «угомонилась», предоставив мне решать, что делать дальше. Так вот, обнаружив, что список приложений в окне утилиты несколько отличается от списка их же на сайте, я попытался было поставить Premiere напрямую с сайта. Не тут-то было. Чтобы бы вы ни пытались установить, все это будет происходить через утилиту Creative Cloud и никак иначе. Провозившись с попытками все же поставить Premiere, я пришел к логичному заключению – что-то тут не так. Потому что кроме Premiere в окне утилиты отсутствовали и другие приложения для работы с видео, в частности, After Effects и SpeedGrade.

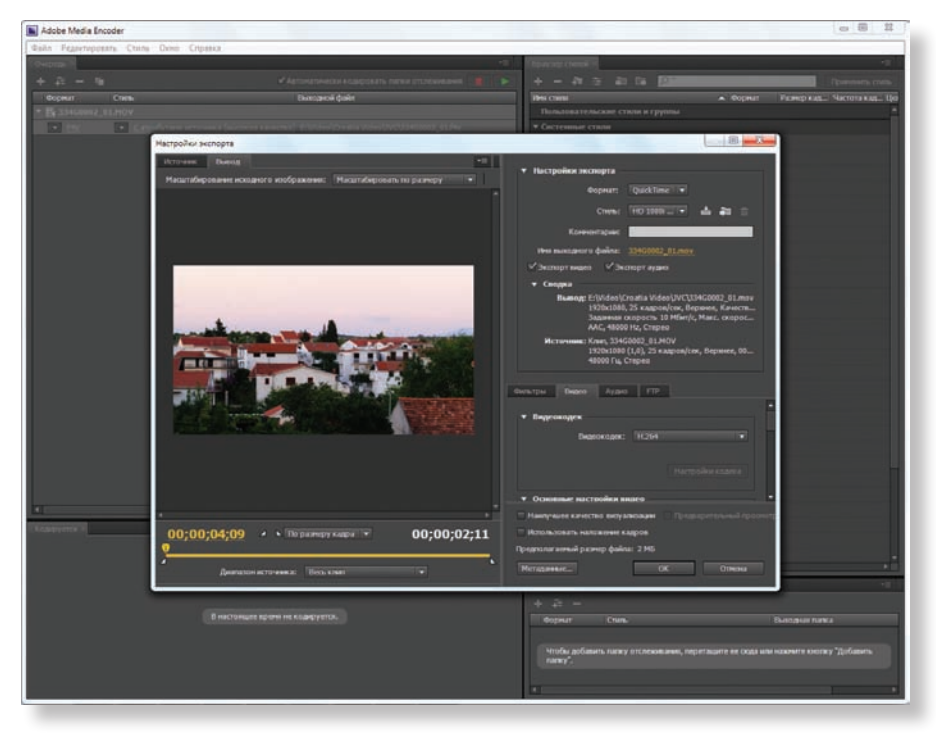

Интерфейс приложения Adobe Media Encoder

Признаюсь, в момент установки я не очень точно помнил, какая именно Windows 7 установлена на моем компьютере - 32-или 64-разрядная. Оказалось, помнить бы не мешало. Второй вывод надо внимательно читать системные требования к приложению, которое собираетесь установить. Если компьютер по тем или иным критически важным параметрам не подходит для установки приложения, этого приложения в окне Creative Cloud просто не будет. И никаких подсказок, никаких сообщений о том, что, дескать, Windows не та или разрешение экрана слишком низкое, либо жесткий диск недостаточно «прыток». Просто отсутствие приложения в окне и ... «милый мой, хороший, догадайся сам». На мой взгляд, это не очень удобно. Но, с другой стороны, как говорится, «изучайте матчасть».

Хотел бы отдать должное службе поддержки Adobe. На запрос относительно проблем с установкой Premiere ответ пришел быстро и был он квалифицированным. Правда, к тому времени я уже и сам смекнул, что к чему.

Что же касается инсталляции тех приложений, по отношению к которым утилита признала компьютер достойным, то она не вызывает никаких проблем. Все происходит в автоматическом режиме - достаточно только ткнуть мышью в нужное приложение. Если Creative Cloud обнаружит обновление уже инсталлированных программ, то, как и в случае с первичной инициализацией, предложит выполнить

это обновление, а получив согласие пользователя, запустит эту процедуру.

В самом окне утилиты, в разделе приложений, эти самые приложения можно отображать полным списком, либо по категориям, например, «Аудио/видео», «Игры», «Дизайн графики» и др. Это удобно, поскольку приложений много, и такая первичная фильтрация помогает быстрее сделать выбор.

Для начала, кроме Photoshop и Prelude, я установил Adobe Media Encoder, то есть приложения для кодирования медиаматериалов в разные форматы. Инсталляция не вызвала проблем, а сама программа легко «прожевала» видеофайлы в специфическом кодеке, которые оказались не по зубам ни Vegas Pro 11.0, ни Edius Neo. После перекодирования все проблемы исчезли. Причем само транскодирование к видимому изменению качества исходного изображения (тоже компрессированного при съемке) не привело.

Подробное рассмотрение возможностей Adobe Media Encoder, равно как и других приложений пакета Adobe Creative Cloud, еще впереди. Сейчас же могу сказать, что мне пока все нравится, за исключением, может быть, не очень высокой степени интерактивности при установке приложений, особенно в случае, когда имеется несоответствие рабочей станции требованиям того или иного приложения. Но на эти грабли, к счастью, можно наступить только один раз.

Продолжение следует

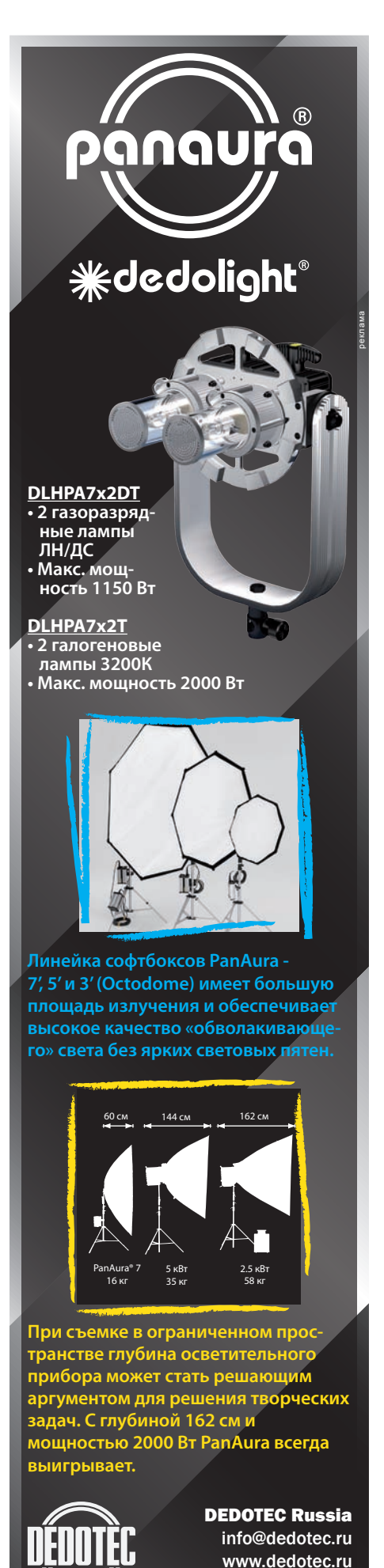

тел.: +7(495)6519642